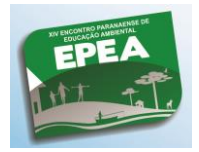

# **CLASSIFICAÇÃO SUPERVISIONADA UTILIZANDO O SPRING. DESTACANDO A IMPORTÂNCIA DA EDUCAÇÃO AMBIENTAL NO USO DO SOLO DA MICROBACIA DO RIBEIRÃO DAS ABÓBORAS.**

William Renan Piva dos Santos  $(IC)^1$ , Fernanda Leite Ribeiro  $(PQ)^2$ , Victória Sampaio Rodrigues (IC)<sup>3</sup>, Eloiza Cristiane Torres (PQ)<sup>4</sup>

**Resumo:** O presente trabalho visa analisar o uso do solo na microbacia hidrográfica do Ribeirão das Abóboras, usando o Sistema de Informações Geográficas – SPRING. Com imagem do satélite LANDSAT 5 foi efetuado uma classificação supervisionada, para decifrar como o solo está sendo usado e identificar se é necessário um manejo da microbacia local, fazendo uma ponte entre os resultados obtidos e a educação ambiental bem como o papel da agroecologia e do ensino nas escolas, que poderão ajudar no caso de degradação e/ou poluição ambiental. A área está localizada na zona rural do município de Ibiporã, estado do Paraná. O Ribeirão das Abóboras é afluente do Rio Tibagi, sendo este um dos rios mais importantes do nosso estado, a microbacia do Ribeirão das Abóboras está em uma área de intensa produtividade agrícola.

*Palavras Chave: SPRING, microbacia hidrográfica, educação ambiental.*

**Abstract:** This study aims to analyze the soil use in the 'Ribeirão das Abóboras' watershed, using the Geographic Information System - SPRING. With LANDSAT 5 satellite image supervised classification was performed, to determine how the soil is being used and identify whether you need a local watershed management, making a connection between the results and environmental education and the role of agroecology and teaching in schools, which can help in case of degradation and / or pollution. The area is located in the rural municipality of Ibiporã, state of Paraná. The 'Ribeirão das Abóboras' is a tributary of the Tibagy River, this being one of the most important rivers of our state, the 'Ribeirão das Abóboras' is in an area of intense agricultural productivity.

*Keywords: SPRING, watershed, environmental education.*

# **INTRODUÇÃO**

-

Para que a Terra possa permanecer e abrigar futuras gerações, é necessário a conservação de plantas, árvores, animais, solos, etc. A produção e o consumo estão cada vez mais degradando nosso ambiente, a superpopulação e o crescimento das cidades vêm sendo preocupantes, pois tudo isso implica na ocupação do espaço, que deveria ser destinado a todas as espécies, tanto espécies vegetais quanto animais, as tendências se tornam perigosas a partir de então.

<sup>&</sup>lt;sup>1</sup> Acadêmico do Curso de Bacharelado em Geografia e Estagiário no Departamento de Geociências, UEL, Londrina – PR. william.piva@hotmail.com

<sup>&</sup>lt;sup>2</sup> Prof<sup>a</sup>. Doutora, pesquisadora do Departamento de Geociências, UEL, Londrina - PR. flribeiro@yahoo.com <sup>3</sup> Acadêmica do Curso de Licenciatura em Geografia e bolsista do PIBIC, UEL, Londrina – PR.

[sampaiovictoria@yahoo.com..br](mailto:sampaiovictoria@yahoo.com..br)

<sup>&</sup>lt;sup>4</sup> Prof<sup>a</sup> Doutora, pesquisadora do Departamento de Geociências, UEL, Londrina - PR. elotorres@uel.br

Convivemos diariamente com o desenvolvimento de tecnologias que nos trazem conforto, entretanto, algumas dessas inovações que o homem desenvolve são prejudiciais à natureza, tornando-se fundamentais mudanças em nossas culturas, para que se criem novas tendências, novos horizontes, capazes de proteger o meio em que vivemos. Isso implica no modo em que desenvolvemos a agricultura, a indústria, o lazer e inclusive nossas moradias.

São necessários planejamentos rurais eficazes que impõem limites para a produção agrícola, como por exemplo, o uso de agrotóxicos que prejudicam o solo onde são cultivadas diversas culturas, com a chuva este material pode escoar até os rios e às matas, prejudicando a fauna e a flora, não podemos viver sem a agricultura, pois é fundamental para nossa alimentação, porém, podemos melhorar o modo como cultivamos, principalmente quando se trata de matas, inclusive as ciliares, que nem sempre são respeitadas por proprietários rurais.

As indústrias tem provocado poluição no meio ambiente, são necessárias leis que melhorem essas atividades, é preciso melhor fiscalização das indústrias, para serem aplicados todos os métodos possíveis que diminuem a poluição. As cidades dependem de políticas que exerçam cuidado com o meio natural, os rios, as florestas e o ar estão a mercê da irresponsabilidade do ser humano.

Todos estes aspectos, seja em zonas rurais ou urbanas, devem ser repensados e modificados através da educação ambiental, ou seja, conscientizar a população desde sua formação escolar, para que tenhamos cidadãos responsáveis, que levem a diante a prática de sustentabilidade, ou seja, usufruir o que o mundo oferece, mas com a estratégia de não faltar para as próximas gerações. A conscientização depende de mudanças nas atividades escolares, na lei, na mídia e em programas governamentais, ela será bem reproduzida se bem trabalhada, e cabe a nós pesquisadores e educadores, esta função. Devemos ter ampla visão do que acontece hoje, a começar por nossas regiões, analisar o que pode ser melhorado, ir a campo, compartilhar com colegas de trabalho, aplicar em prática, as técnicas e/ou métodos que ajudam de alguma forma melhorar a situação ambiental e propagar essa ideia

Nesse contexto, a Bacia hidrográfica é de grande importância para estudos ambientais, porque abrange a fauna e a flora de um ecossistema como um todo. É o conjunto de meios hídricos (aquáticos) cujos cursos (ou leitos) se interligam. É um conjunto de terras banhadas por um rio principal e seus tributários (afluentes, subafluentes etc.) A bacia hidrográfica é usualmente definida como a área na qual ocorre a captação de água (drenagem) para um rio principal e seus afluentes devido às suas características geográficas e topográficas.

O manejo integrado de microbacias significa o planejamento das ações de manejo (florestal, agrícola, etc) resguardando os valores da microbacia hidrográfica, a ciclagem geoquímica de nutrientes, a biodiversidade protegendo as suas áreas críticas e, no conjunto, a sua resiliência, ou seja, sua capacidade de resistir às alterações sem se degradar. Um dos fatores mais importantes para a permanência desta capacidade é a integridade do ecossistema ripário, ou seja, a pujança da mata ciliar protegendo adequadamente toda a cabeceira de drenagem, as margens dos riachos, assim como outras porções de terrenos mais saturados ao longo da microbacia.

Na escala das microbacias hidrográficas, o foco principal das ações de manejo sustentável dos recursos hídricos tem que estar centrado, pois as microbacias são as grandes formadoras e alimentadoras dos rios e dos grandes sistemas fluviais. Para o manejo pode ser primeiramente feita uma análise de fotos aéreas e/ou imagens de satélites que podem ser utilizadas para classificação de uso do solo, verificando a partir de então as problemáticas

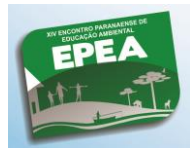

ambientais, e soluções espaciais para melhor desenvolvimento da agricultura e das criações de animais, visando uma responsabilidade ambiental.

A agroecologia uma alternativa de produção agrícola economicamente viável e ecologicamente sustentável, ela visa a produção agrícola, com métodos naturais, utilizando as dinâmicas da própria natureza, sendo uma maneira ecológica de manejo da microbacia do Ribeirão das Abóboras. A agroecologia destaca-se a sucessão natural, o que promove a restauração da fertilidade do solo, sem uso de produtos químicos, bem como o cultivo. Assim promove uma sustentabilidade ecológica, econômica e social. A produção agrícola hoje se torna altamente rentável para os grandes proprietários devido à produção em monocultura, colhida com maquinários de alta tecnologia, excluindo o sistema de agricultura familiar do campo, e sendo mais interessante (economicamente falando). A agroecologia será mais bem desenvolvida em propriedades de agricultura familiar, pois é necessário utilização de adubos naturais, proteção de culturas com defensivos naturais, o que leva tempo e força de trabalho, sendo desinteressante para os grandes proprietários. Algumas instituições como universidades em geral, a ANA (Articulação Nacional de Agroecologia) e a ENA (Encontro Nacional de Agroecologia) tem criado projetos relacionados com a agroecologia, porém é pouco praticada no país.

#### **OBJETIVO DO TRABALHO**

O presente trabalho tem como objetivo conscientizar os agricultores sobre a conservação do meio ambiente, através da educação ambiental a partir do levantamento do uso da terra na microbacia do Ribeirão das Abóboras, através da classificação supervisionada, feita com o Sistema de Informações geográficas, SPRING.

No presente trabalho, será abordado o estudo de uma microbacia hidrográfica localizada num trecho totalmente agrícola, objetivando analisar se esta área está sendo utilizada corretamente, se o uso do solo é efetivo e se o papel da educação ambiental é fundamental para a área estudada. Mapeamentos da área e trabalhos de campo serão umas das ferramentas de análise desta área, com isto será adquirido fotografias da nascente e do curso do ribeirão, os mapeamentos serão importados de imagens de satélite pelo INPE e processados pelo SPRING.

#### **Localização da Área**

O trabalho foi elaborado na microbacia do Ribeirão das Abóboras, tendo sua nascente localizada na área rural do Distrito de Warta, município de Londrina, e seu corpo localizado na área rural do município de Ibiporã. A área total da microbacia Ribeirão das Abóboras corresponde à 81.827.032,0363 metros quadrados, ou seja, 8.182,7 hectares, sendo um perímetro de 57.068,6203 metros.

O Ribeirão das abóboras é um afluente do rio Tibagi, a qual pertence a uma das maiores bacias hidrográficas do Estado do Paraná, localizada na porção centro leste do Estado do Paraná.

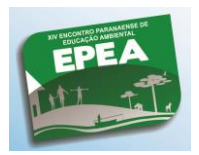

**CIRPEA - I Colóquio Internacional da Rede de Pesquisa em Educação Ambiental por Bacia Hidrográfica XIV EPEA – Encontro Paranaense de Educação Ambiental**

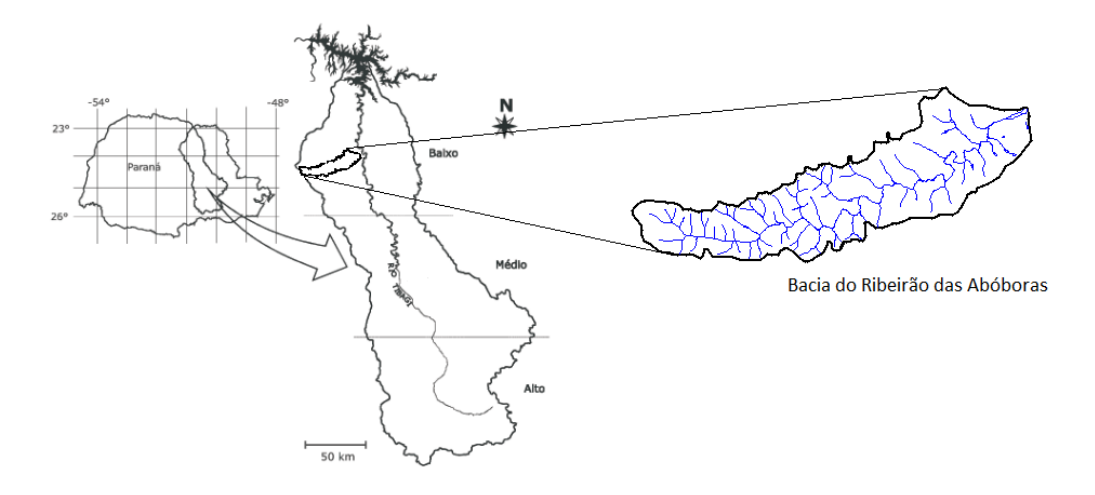

**Figura 1: Localização da área de estudo Fonte: LOPES et al.,2006, modificada por PIVA et al., 2013**.

### **MATERIAS E MÉTODOS**

Os programas Autodesk AutoCAD e SPRING serão utilizados para processamento dos dados referentes à microbacia do Ribeirão das Abóboras.

Serão feitos trabalhos de campo que servirão para confirmar o usos da terra feito a partir da classificação supervisionada para reconhecer a área estudo, avaliando o meio ambiente dos canais de drenagem, relacionado com a situação ambiental com que pode ser trabalhado na educação ambiental, em escolas e em visitas às propriedades. Em sequência será definido passo a passo dos métodos aplicados:

Passo 1 – Definição e Organização

Foram adquiridas duas cartas topográficas do IBGE do ano de 1991: a FOLHA SF. 22-Y-D-III-2; MI-2758-2 (Sertanópolis) e a FOLHA SF. 22-Z-C-I-1; MI-2759-1 (Uraí), a fim de localizar a microbacia do Ribeirão das Abóboras, e através do software AutoCAD 2012, foram importadas as imagens pelo comando Insert- RasterImageReference. No AutoCAD juntamos as cartas com o comando MODIFY - JOIN, esta carta se torna então um plano de fundo que servirá para a digitalização da mesma.

• Passo 2 - Escalonamento

Para o Escalonamento, usando AutoCAD, deve-se criar uma linha (LINE) na carta, depois verificar as coordenadas UTM que estão descritas na própria carta, anotar estes valores para o cálculo da escala. No presente trabalho foi desenhada uma linha do ponto de coordenada UTM 502.000 até ao ponto 524.000 (diferença de 22.000 em escala 1:1), com um clique do botão direito do mouse verifica-se o item: PROPERTIES anota-se o valor que estava apresentado em LENGTH, sendo o valor de 122.781,627. Este valor se refere á escala da carta no programa AutoCAD, logo, deve-se transformar esta escala na mesma escala da carta do IBGE, onde a linha apresenta o valor de 22.000.

 $\rightarrow$  O Cálculo:

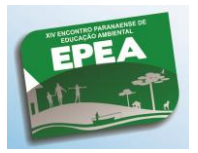

**CIRPEA - I Colóquio Internacional da Rede de Pesquisa em Educação Ambiental por Bacia Hidrográfica XIV EPEA – Encontro Paranaense de Educação Ambiental**

22.000 1 122.781,627 22.000  $x =$ 122.781.627  $x = 0,179179903$ 

Com este resultado, seleciona-se toda a imagem e aplica a escala no programa, com o comando SC (SCALE), depois se clica sob algum ponto da imagem e digita-se o valor de " $x$ ". Após aplicação da escala, é dado o comando LINE, da linha desenhada, e posteriormente verifica se o valor de LANGTH é o mesmo valor da distância de uma coordenada à outra, no caso, 22.000.

• Passo 3 - Georreferenciamento

No Georreferenciamento da carta topográfica do IBGE, foram escolhidas as coordenadas 524000 (longitude) e 7430000 (latitude), no programa AutoCAD, foi dado o comando PONTO e digitado estes números sem espaço e sem pontos, a vírgula servirá para separar a longitude da latitude, respectivamente, ou seja: 524000,7430000. Após este procedimento seleciona-se toda a carta e move-a com o comando MOVE até a intercessão das coordenadas em questão, depois de movida para o ponto exato da coordenada real a carta já pode ser digitalizada.

Passo 4 – Digitalização

A digitalização consiste na criação dos *layers* HIDROGRAFIA (azul) e DELMITAÇÃO DA BACIA (vermelho) e através do comando POLYLINE (P) foram digitalizados todos os canais de drenagem e a delimitação foi feita sob o divisor de águas da microbacia. A digitalização foi salva em formato DXF para que possa ser aberta no programa SPRING.

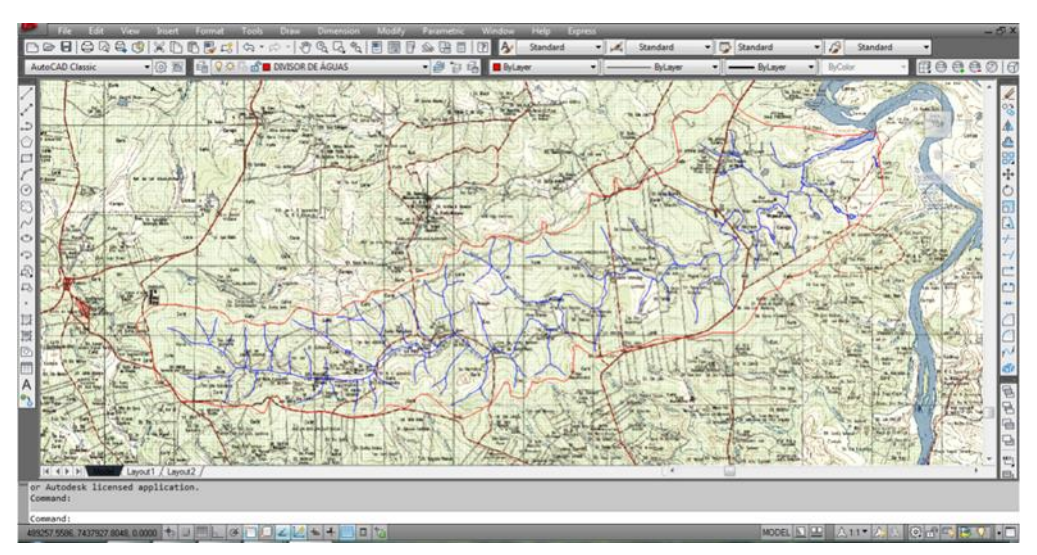

**Figura 2: Digitalização do Ribeirão das Abóboras no AutoCAD**

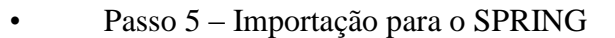

No software SPRING foi usada imagem de satélite do ano de 2011 da região de Londrina - PR, a imagem foi baixada e trabalhada com as bandas 3 (blue), 4 (green) e 5 (red), aplicamos o contraste. Pela imagem de satélite foi possível detectar o uso do solo na microbacia. Após o procedimento de contraste da imagem, os layers criados no AutoCAD foram importados para o SPRING, em: Arquivo – Importar – Importar Dados Vetoriais; após este procedimento deve-se escolher o tema em CAT Temático, definir os PI's de acordo com os layers criados.

• Passo 6 – Vetorização de Dados

No ícone VETOR, foi selecionada a janela VETOR, em VISUAL foram escolhidos as cores das linhas. No trabalho foi usada à cor preta para delimitação da bacia, e azul para os canais de drenagem. Caso os vetores estejam fora de coordenadas deve-se clicar em Temático – Edição Vetorial e acionar o MODO e ativar o PASSO, na TOPOLOGIA ativar o comando AUTOMÁTICO, no FATOR P. DE TOLERÂNCIA, escolher 2, 2. Ajustar os polígonos e movê-los para as coordenadas certas.

• Passo 7 – Máscara

Na imagem foi recortado aquilo que estava fora da bacia, pois não corresponde à área de estudo, logo, foi clicado em: Ferramentas – Recortar Plano de Informação, o ícone Selecionar Máscara foi deixado em destaque. E em Máscara o PI (plano de informação) foi definido como a imagem de Delimitação da Bacia. Depois de destacar o PI ativo, a imagem da delimitação da bacia aparece em uma janela, onde foi clicado dentro do perímetro da bacia, indicando que, apenas aquela poligonal deveria ser permanecida, ou seja, todo o restante da imagem foi "excluída" do trabalho.

• Passo 8 – Classificação Supervisionada da Imagem de Satélite

Para Classificar foi preciso primeiramente segmentar a imagem, na opção: Imagem – Segmentação, definiu-se a similaridade e foi selecionado as imagens de satélites, sendo três imagens (banda 3, banda 4, banda 5).

Após esse procedimento foi acionado comando Imagem – Classificação, onde foi selecionado: CLASSIFICAÇÕES POR REGIÕES, logo depois foi clicado em Extrair Atributos por Regiões, e selecionado às regiões que compõe aos temas criados, como: SOLO\_NU, SOLO\_NU\_UMIDO, AGUA, PASTAGEM, CULTURAS e MATAS.

• Passo 9 – Finalização das Imagens, Legendas e Recortes.

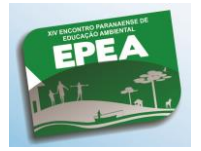

Depois de classificadas as imagens, elas foram extraídas para o Paint, onde foram recortadas e adicionadas nelas às respectivas legendas.

• Passo 10 – Trabalho de Campo

Foi realizado um trabalho de campo na região do distrito Warta, onde foram tiradas fotos das propriedades rurais e da nascente do Ribeirão das Abóboras localizado no município de Ibiporã. O objetivo do campo foi a observação da área para verificar a presença de matas ciliares, com o intuito de verificar se existe áreas preservadas nas propriedades rurais.

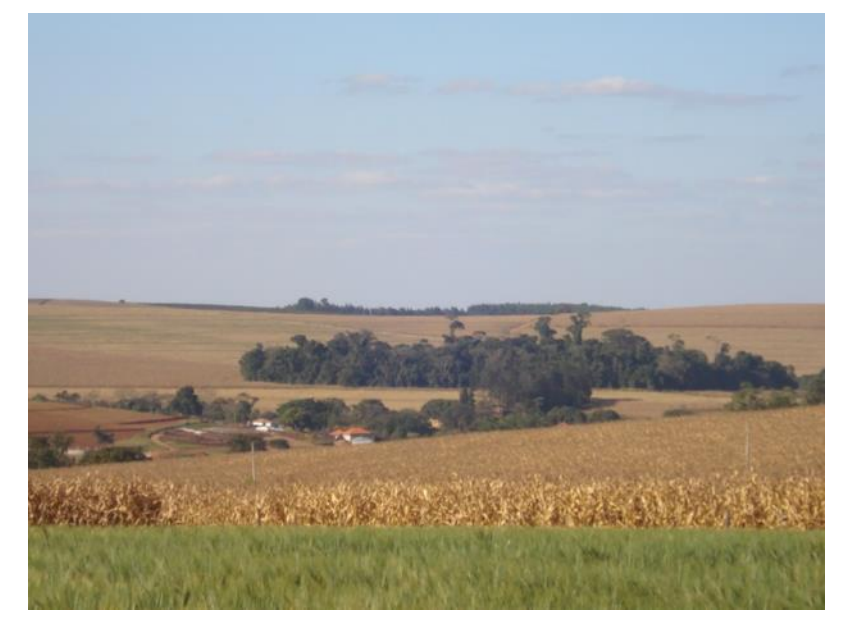

**Figura 3: Foto das propriedades rurais ao entorno do Ribeirão das Abóboras no dia 17 de agosto de 2013.**

### **RESULTADOS E DISCUSSÕES**

Foi usada a imagem do satélite LANDSAT 5 (figura 4), utilizando as bandas 3 (green), 4 (blue) e 5 (red), na qual pode-se notar o curso do ribeirão, bem como sua foz que está bem visível próximo ao rio Tibagi.

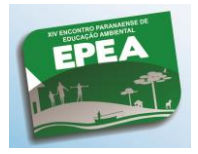

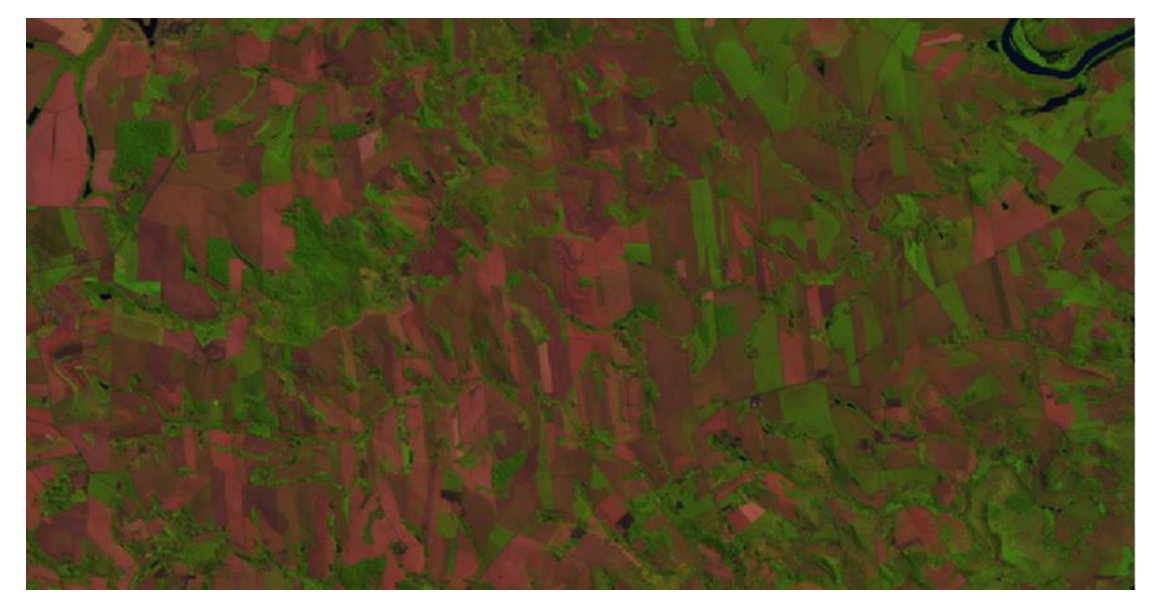

**Figura 4: Imagem do Satélite LANDSAT 5 Fonte: Instituto Nacional de Pesquisas Espaciais, 2013**

A microbacia foi delimitada através de um layer para definir a área de estudo (figura 5). Essa figura mostra os canais de drenagem digitalizados, que fazem parte da microbacia. Na imagem podemos notar manchas urbanas do distrito Warta, próximo à nascente do Ribeirão, e as cidades de: Londrina, Ibiporã e Jataizinho, ao sul da bacia.

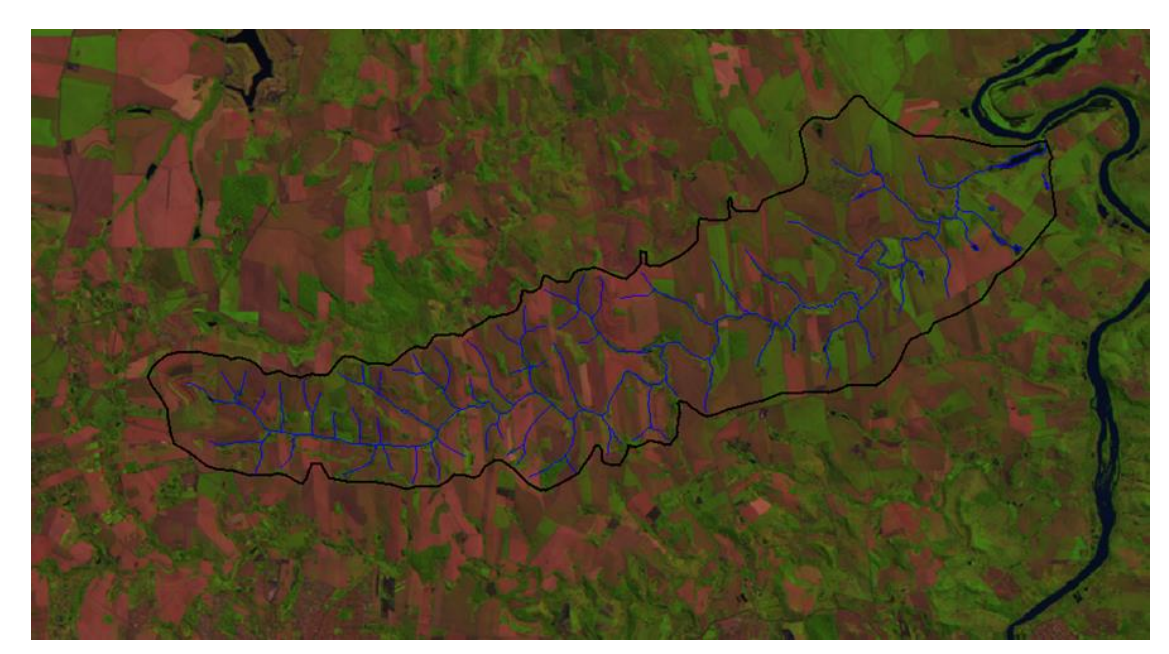

**Figura 5: Delimitação da Microbacia Hidrográfica do Ribeirão das Abóboras.**

Depois de delimitada a área da microbacia hidrográfica, foi elaborada a máscara, a qual limita a área de estudo na imagem, como mostra a figura 6.

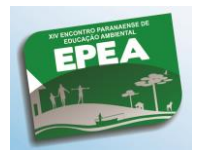

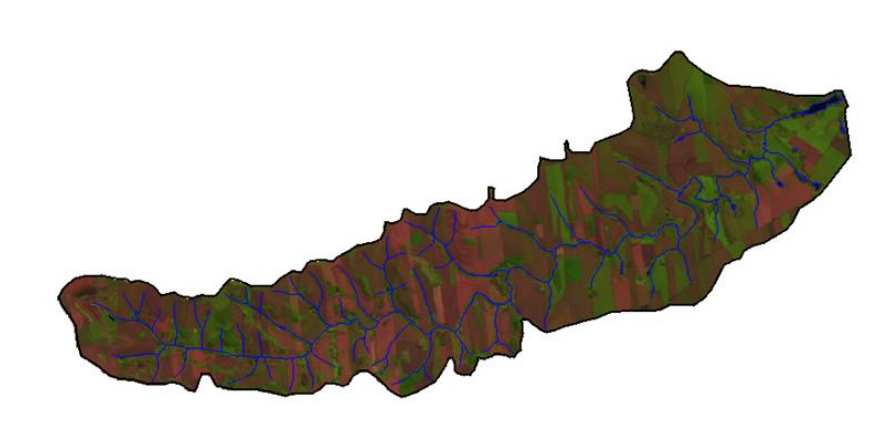

**Figura 6: Máscara que limita a microbacia do Ribeirão das Abóboras.**

Para a classificação supervisionada, deve-se anteriormente fazer a segmentação de imagens por crescimento de regiões conforme figura 6, segundo o INPE (2013) é uma técnica de agrupamento de dados, na qual somente as regiões adjacentes, podem ser agrupadas, o processo de segmentação tem o objetivo de calcular um critério de similaridade para cada par de região adjacente espacialmente. O critério de similaridade baseia-se em um teste de hipótese estatístico que testa a média entre as regiões.

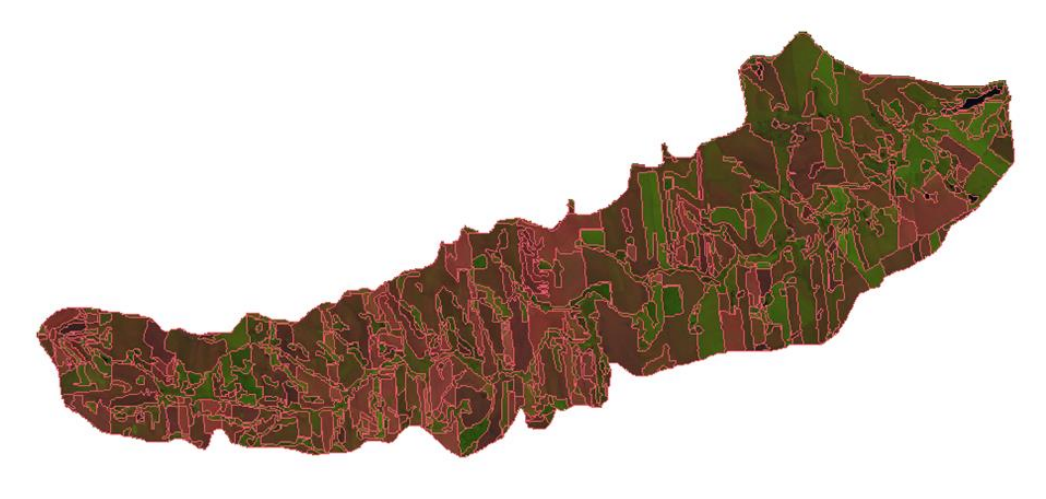

**Figura 7: Segmentação da Imagem de Satélite**

Após estes procedimentos, foi feito a classificação supervisionada, onde adquirimos o seguinte resultado, como mostra a figura 8.

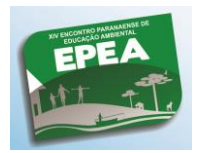

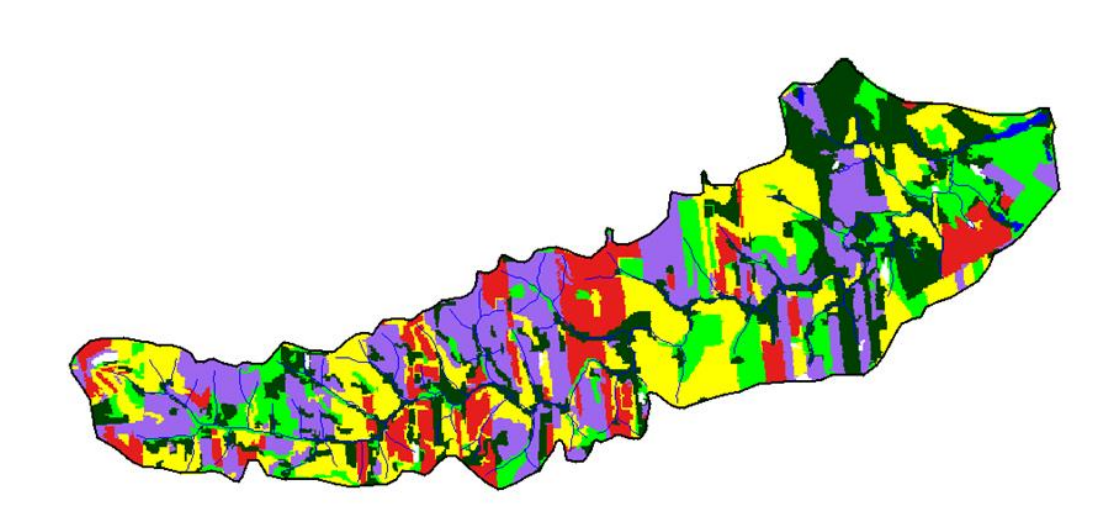

**Figura 8: Classificação Supervisionada de Uso do Solo**

Depois de classificado, o mapa gerado foi escalonado e posicionado e posto legenda, como mostra a figura abaixo (figura 8).

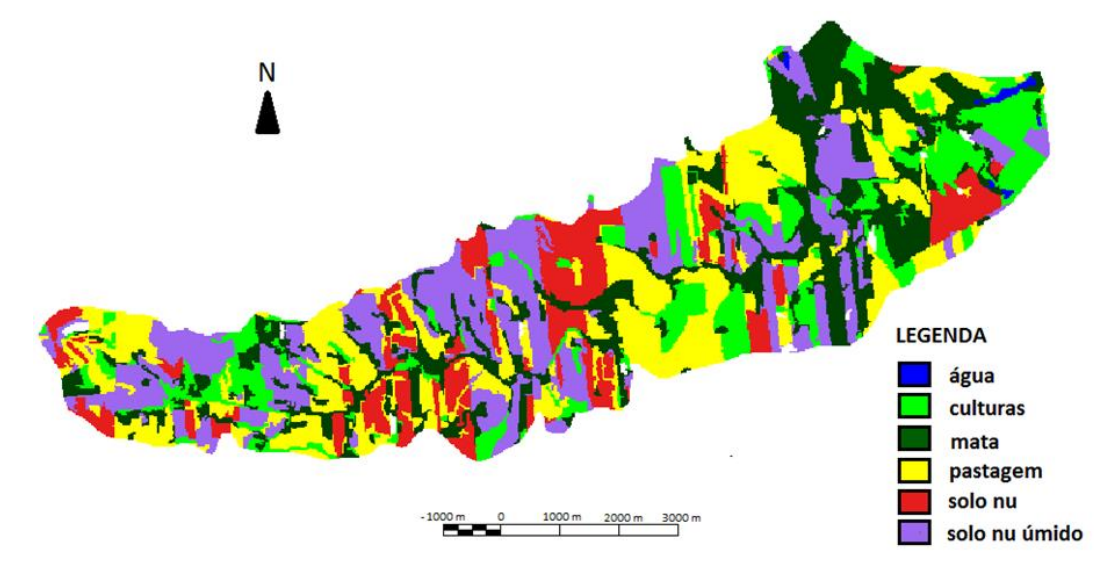

**Figura 9: Classificação Supervisionada de Uso do Solo, com Legenda, Escala e Posicionamento.**

Em Trabalho de Campo, na área de estudo, foram tiradas fotos das propriedades rurais e da nascente do Ribeirão, mostrando que apesar de poucas matas ao seu entorno, ele está bem conservado (figuras 10).

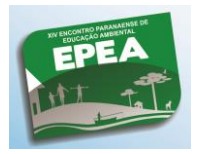

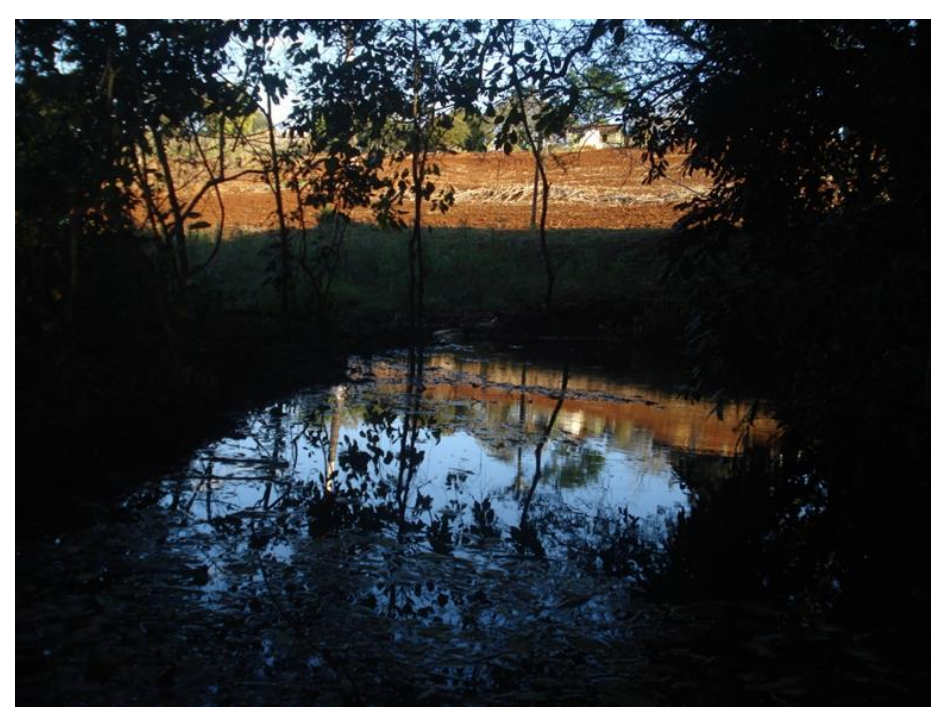

**Figura 10: Nascente do Ribeirão das Abóboras.**

### **CONSIDERAÇÕES FINAIS**

- Podemos perceber que a área com matas, representam uma parcela bem pequena da micro bacia, demostrando que o Ribeirão das Abóboras está sujeito à poluição difusa, ou seja, produtos químicos que são usados nas plantações e nos pastos, isso pode ser usado para conscientização dos moradores locais, bem como usado em escolas;

- Este trabalho permite que sejam sugeridas ações para preservação de matas ciliares na região, conscientizando os produtores para o uso de adubos e fertilizantes naturais, contribuindo com uma melhor qualidade de vida das pessoas que se alimentam diariamente com a produção desta área, ou seja, toda a região, colocando em prática o conceito de Agroecologia;

- Através da utilização de softwares, usados em geoprocessamento, que permitem avaliar o meio ambiente como um todo, pode ter uma ampla visão da área estudada;

- Estes resultados podem ser aplicados em eventos rurais para que os agricultores tenham noção de que as matas estão cada vez mais degradadas e podem ser aplicados em escolas, para que ela forme cidadãos conscientes, e de responsabilidade ambiental.

# **REFERÊNCIAS**

ABA. Associação Brasileira de Agroecologia. Disponível em: http://abaa/groecologia.org.br/wordpress/. Acessado em: 27/08/2013.

BRASIL. Agenda 21 Brasileira. Vinte e Um Compromissos para o Século 21.Brasília, 2002. CAPORAL, F. R; COSTABEBER, J. A; PAULUS, G. Agroecologia como matriz disciplinar para um novo paradigma de desenvolvimento rural. In: Congresso Brasileiro de Agroecologia. 2005.

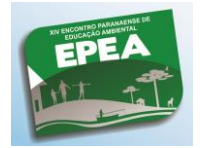

GADOTTI, M. A Carta da Terra na educação. Produção de Terceiros Sobre Paulo Freire; Série Livros, 2010.

GLIESSMAN, S. R. Agroecology: researching the ecological basis for sustainable agriculture. Springer New York, 1990.

INPE. Instituto Nacional de Pesquisas Espaciais. Catálogo de Imagens. 2011. Disponível em: <http://www.dgi.inpe.br/CDSR/>. Acesso em 20 jun. 2013

LOPES, E. V et. al. Abundância, microhabitat e repartição ecológica de papa-formigas (passeriformes, thamnophilidae) na bacia hidrográfica do Tibagi, Paraná, Brasil. Revista Brasileira de Zoologia. Curitiba, v.23, n.2, p. 395 – 403. Jun. 2006.

PARANÁ, Governo do Estado, Abordagem ambiental interdisciplinar em Bacias Hidrográficas no Estado do Paraná, 2010.